## Entrare nella piattaforma servizi del Dipartimento

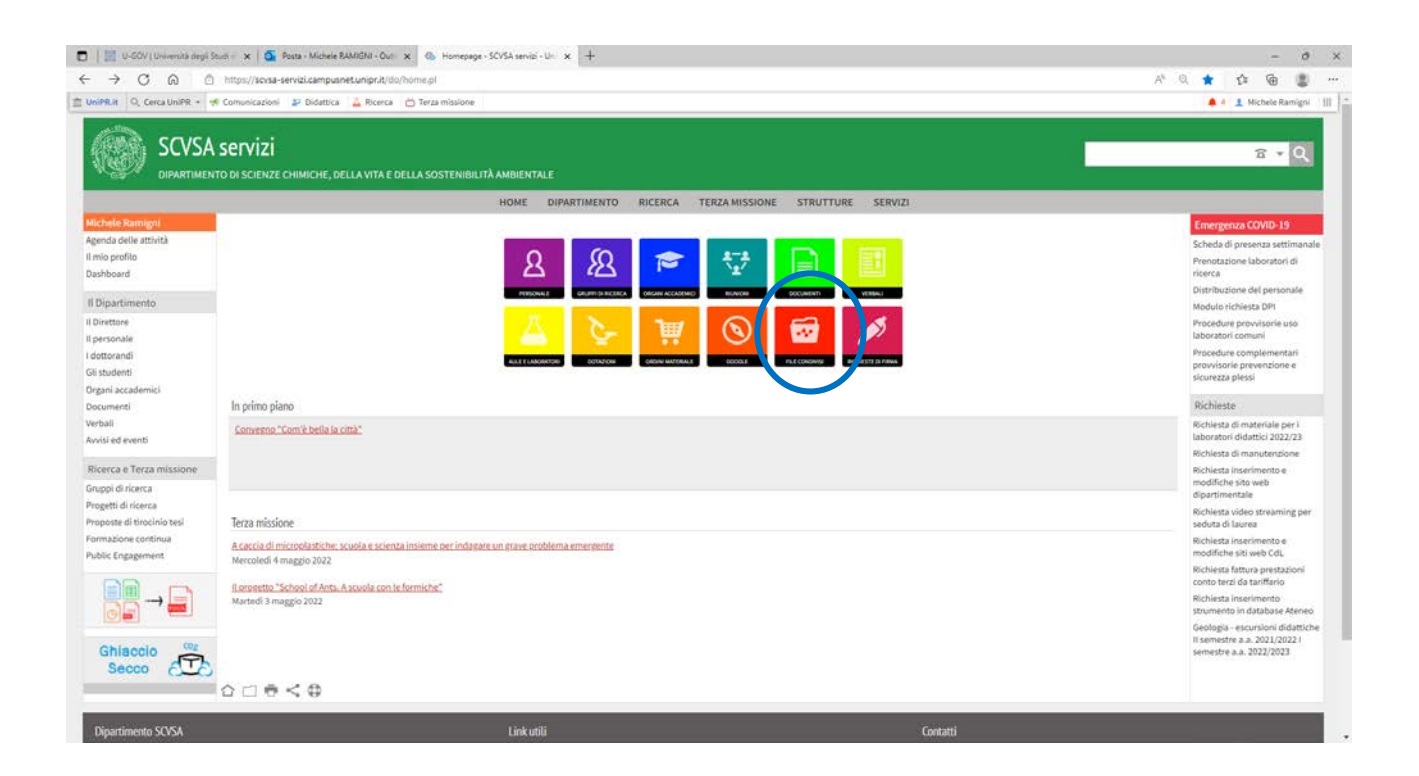

Cliccare il tastone rosso (penultimo nella seconda fila)

Cercare il file share condiviso o cliccare sul seguente link

[Escursioni geologia II sem a.a. 2021/22 I sem a.a. 2022/23](https://scvsa-servizi.campusnet.unipr.it/do/fileshare.pl/Show?_id=lom9)

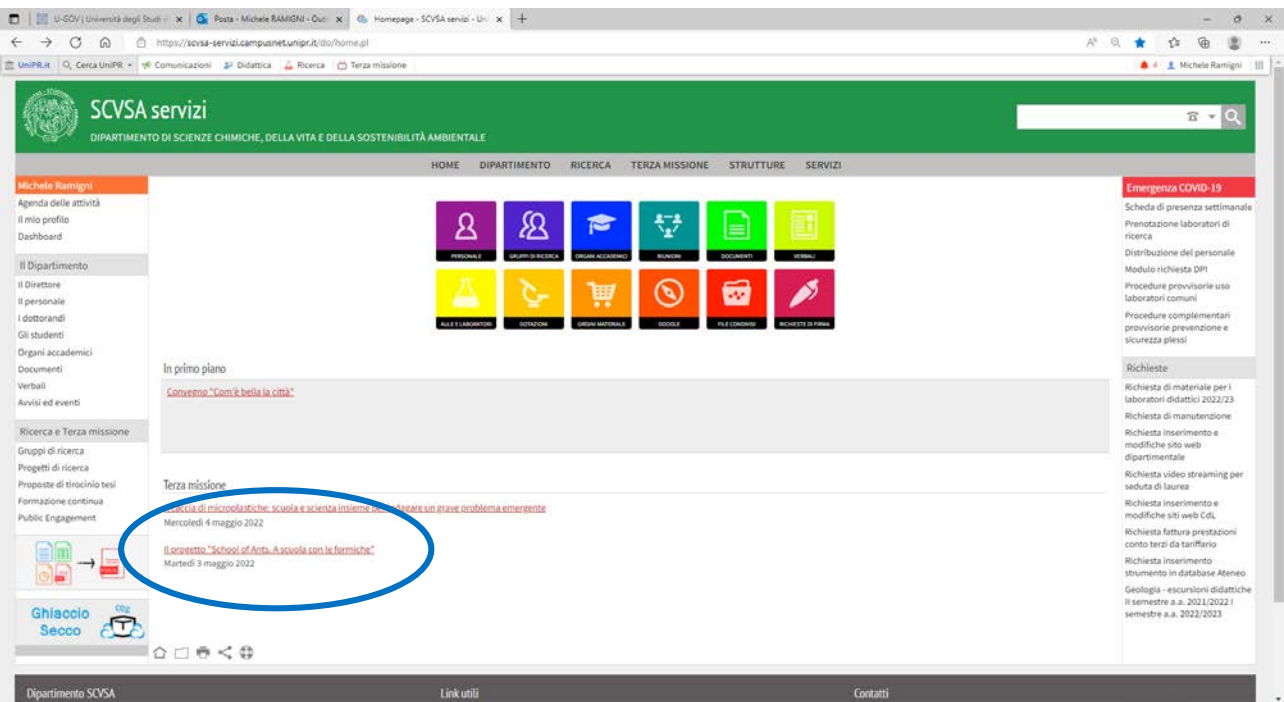

## In basso si trova un pulsante per la duplicazione del record

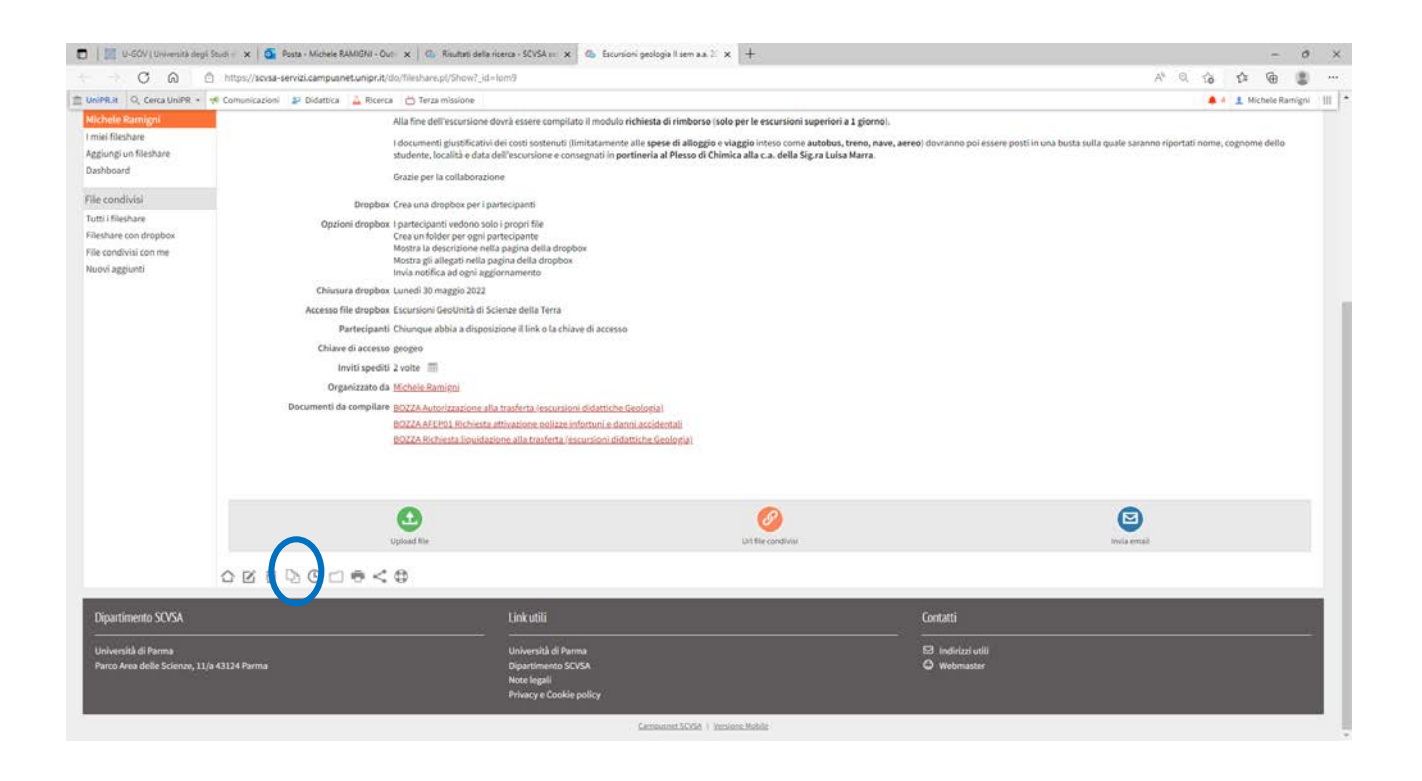

Una volta duplicato inserire i nomi degli studenti, la chiave di accesso (modificando quella proposta) e naturalmente completando il testo in prima pagina che verra' inviato ai partecipanti

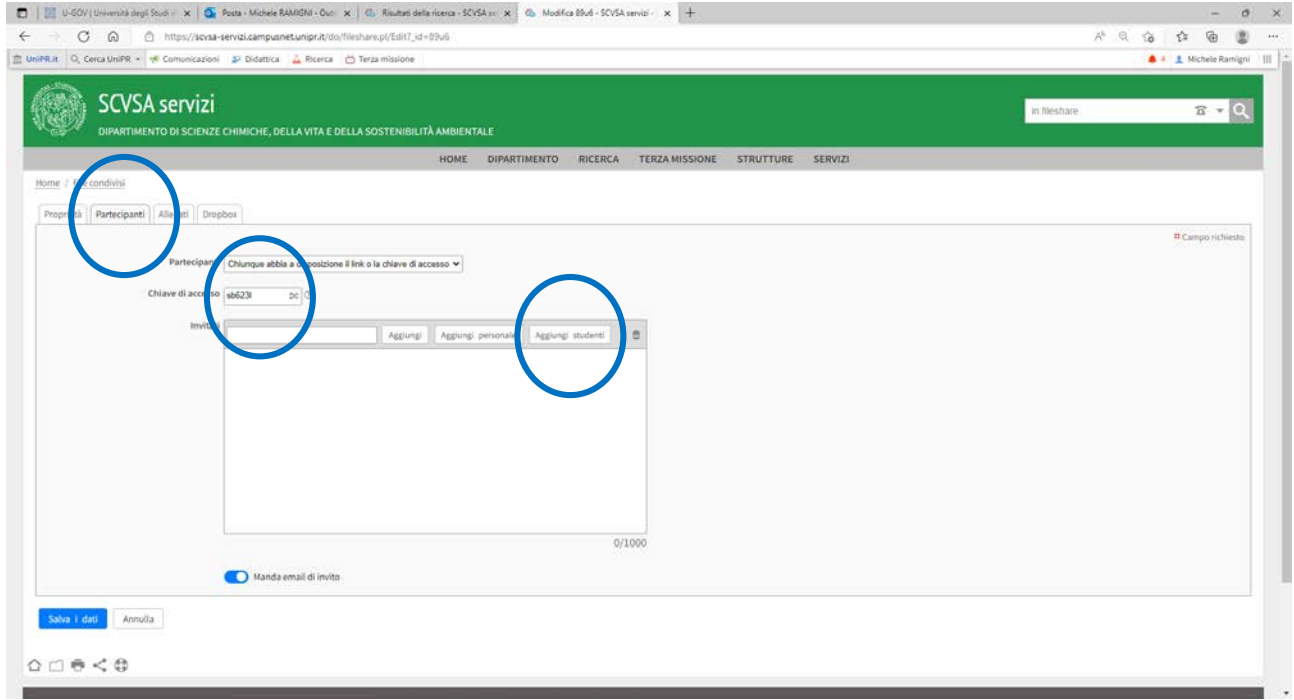

Poi salvare il tutto